# AdminInfo Management Pack for OpsMgr

This MP intents to give Windows Administrators useful information about their Server environment.

Current it contains two main parts

- 1) Find shares and alert in case of weak permissions
- 2) Display 'good to know' information which can help to facilitate trouble shooting.

# **Introduction**

## **Alert on weak share permissions**

Giving application developers or supporting 3rd parties administrative access to servers is sometimes needed. With a few clicks, a file share is created, providing convenient way to transfer files from and to the server. Unfortunately, keeping the default permissions can lead in some unwanted results. Ransomware that scans the network for vulnerabilities and encrypts everything that is accessible, may even cause serious service outages.

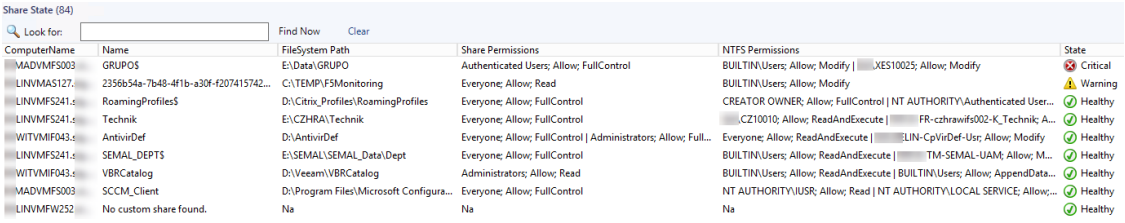

*State View showing share objects and their state*

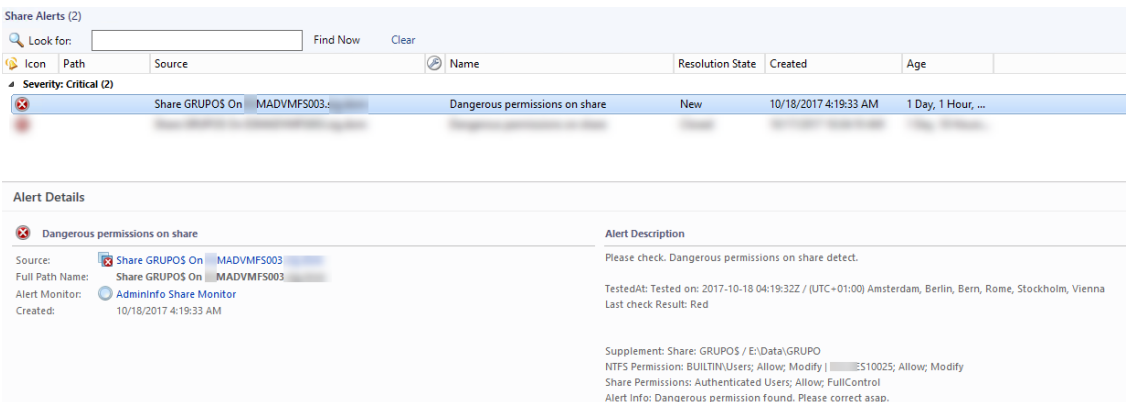

*Alert View showing critical alerts on weak share permission condition*

## **Good to know about your Windows Servers**

Most issues in production environment happen because something was changed. A few lines of code can reveal useful information which may help pointing to the cause of the issue.

The view OS Info shows: Last Boot Time, Last logged on User's SamAccountName, Last logged on date, Last software that was installed, Date of the last installed software, Last installed Hotfix, Date of the last installed Hotfix and if a Reboot is pending ( assuming that each Hotfix requires a Reboot to apply).

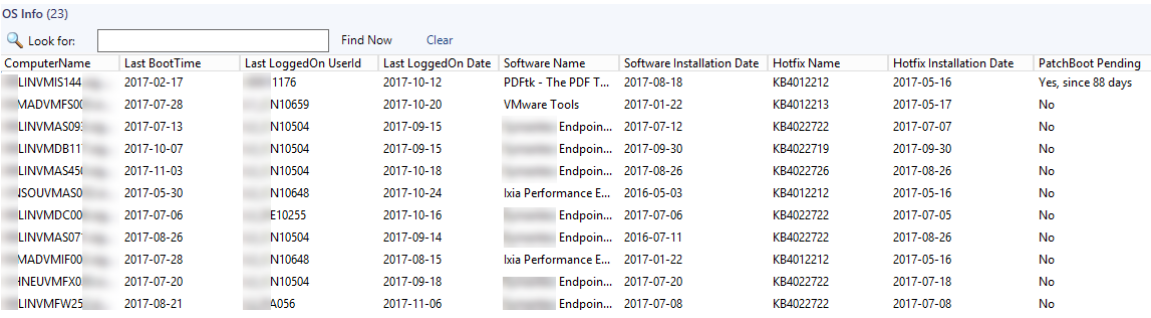

## **Management Pack components**

#### **Classes**

Everything in SCOM that has a Health State is an object. Instead of targeting all Windows servers directly and changing their health state (green/yellow/red) directly according to the share information that is found with that MP, I decided to create a dedicated computer class named **ABC.Windows.Server.AdminInfo.Server**. The idea behind this is that the computer is still running great if only a share is misconfigured.

For shares and for 'OS' a dedicated class is required as well. Only if you have a dedicated class, objects can have a health state that you can monitor.

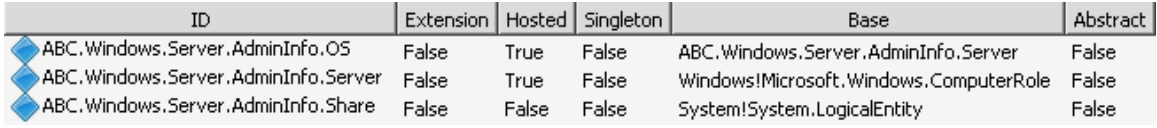

### **Discoveries**

The mechanism of finding objects that match the definition and storing it in the SCOM database is called discovery. There are different types of discoveries, starting from matching registry values over results of an WMI query to scripts that can cover everything. Targets define on which component the discovery shall run.

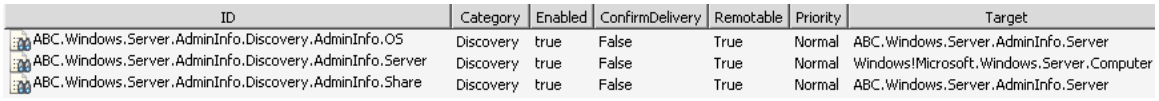

First discovery **ABC.Windows.Server.AdminInfo.Discovery.AdminInfo.Server** is used to find '…AdminInfo.Server' objects. Targeted are all Windows servers (which are already monitored by SCOM). The FilteredRegistryDiscoveryProvide' scans the registry and if the key HKLM\SOFTWARE\Microsoft exists, the object will be created. The interval is daily.

Second discovery '**ABC.Windows.Server.AdminInfo.Discovery.AdminInfo.Share**' finds shares gathers some parameters. Targeted are the previously discovered '…AdminInfo.Server' – computer objects. The 'TimedPowerShell.DiscoveryProvider' triggers the 'DiscoverAdminInfoItems.ps1' – PowerShell script which does the logic. Interval is hourly.

Third discovery '**ABC.Windows.Server.AdminInfo.Discovery.AdminInfo.OS** finds shares gathers some parameters. Targeted are the previously discovered '…AdminInfo.Server' – computer objects. The 'TimedPowerShell.DiscoveryProvider' triggers the 'DiscoverAdminInfoItems.ps1' -PowerShell script which does the logic. Interval is every 8 hours.

#### **Monitors**

Monitors are for finding out which Health State an object has. As default monitors did not meet the requirement I created a dedicated one. **ABC.AdminInfo.ThreeState.Test.MonitorType** targets all objects of the class **ABC.Windows.Server.AdminInfo.Share**. This monitor here uses PowerShell to determine the state of the share objects. Interval is quarterly.

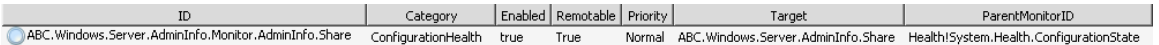

#### **Views**

To make all discovered shares and their health state visible a state view **Share State** is used. Most imported properties are shown in there. Shares that meet the error criteria will raise a critical alert. Those alerts are shown in the alert view **Share Alerts**.

Another view **OS Info** is based on a State View and provide all collected information to 'OS'.

Both views can be found in a folder named **ABC.Windows.Server.AdminInfo.Folders**.

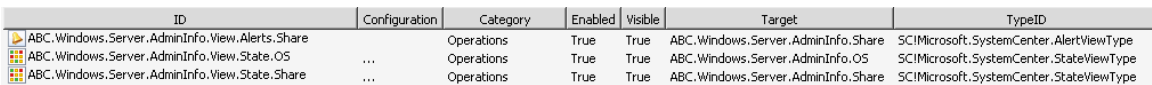